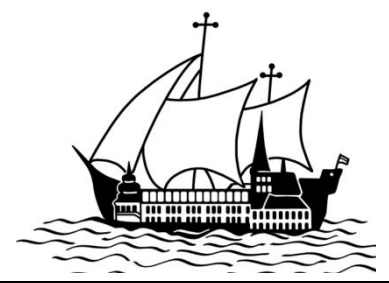

# **URSULINENSCHULE HERSEL**

**Gymnasium für Mädchen**

Staatlich genehmigte Ersatzschule des Erzbistums Köln

Rheinstraße 182, D-53332 Bornheim, Tel.: 02222-97710, Fax: 02222-9771150 USH@Ursulinenschule-Hersel.de www.Ursulinenschule-Hersel.de

Ursulinenschule Hersel, Rheinstr. 182, 53332 Bornheim

Hersel, den 20.01.2023

#### **Wahlen für die gymnasiale Oberstufe**

Sehr geehrte Eltern, liebe Schülerinnen,

der Zeitpunkt der Entscheidungen rückt näher und damit verstärken sich auch die dazu nötigen Vorbereitungen.

Ein ausführliches Informationsheft der Landesregierung/Landeselternschaft haben Sie schon erhalten. Es ist auch online auf unserer Homepage unter Gymnasium/Sekundarstufe II/Eintritt in die Oberstufe verlinkt.

Wir bieten darüber hinaus die folgenden Informationstermine:

**Informationstermine für alle Schülerinnen der R10:**

Dienstag 24.01.2023 8:00 Uhr **Forum**

**Informationstermine für die Eltern** (Schülerinnen dürfen mitkommen)

**und alle Schülerinnen, die bislang nicht auf der Ursulinenschule sind:**

Dienstag 07.02.2023 18:00 Uhr **Forum**

Für alle Schülerinnen stehen ein **Beratungsprogramm (Lupo)** und eine Startdatei zur Verfügung. Weitere Informationen zum Programm und der Handhabung finden Sie auf der Rückseite dieses Schreibens.

Die individuelle **Beratung** jeder einzelnen Schülerin durch die Jahrgangsstufenleiter\*innen **findet bis zum 03.03.23 statt**. Dazu soll jede Schülerin den **Ausdruck** ihrer Wahlentscheidungen aus dem Beratungsprogramm **mitbringen**. Eltern und Schülerin müssen anschließend die endgültige Wahl durch ihre Unterschrift bestätigen.

In EF müssen 11 **Fächer** belegt werden, in Q1 10 Fächer, insgesamt maximal 106 Wochenstunden. Wählbare Fächer sind: Deutsch GK+LK, Englisch GK+LK, Französisch GK+LK, Spanisch GK, Kunst GK+LK, Musik GK, Literatur in Q1, Instrumental-/Vokalpraktischer Kurs in Q1, Geschichte GK+LK, Sozialwissenschaften/Wirtschaft GK, Philosophie GK, Erdkunde GK+LK, Mathematik GK+LK, Biologie GK+LK, Chemie GK, Physik GK+LK, Sport GK, Religion katholisch GK+LK und evangelisch GK.

Für den Fall, dass einzelne Kurse auf Grund zu geringer Wahlen nicht eingerichtet werden können, überlegt Ersatzfächer und gebt diese im Beratungsgespräch an für: Kunst LK, Geschichte GK+LK, EK GK in Q1, Physik GK+LK.

Ich hoffe, dass einer guten Wahl jetzt nichts mehr im Wege steht.

Mit freundlichen Grüßen

Stefan Schüler (Oberstufenkoordinator) Liebe Schülerin, mit diesen Hinweisen solltest Du das Ziel erreichen.

## **Wo gibt es das Beratungsprogramm Lupo?**

Das Programm und Deine individuelle Datei kannst Du von unserer Homepage laden. Du findest die Dateien, wenn Du auf unsere Homepage www.ursulinenschule-hersel.de gehst und dort den Links Gymnasium – Sekundarstufe II – Dateien für die Wahl zur Jahrgangsstufe E folgst.

Lade Dir bitte in einen Ordner auf Deinem Computer das Beratungsprogramm "Lupo-Schülerversion", die Datei gdiplus.dll und die Wahldatei. Es kann passieren, dass sich beim Download die Endung der Wahldatei ändert. Sie muss .lpo heißen. Am besten den Browser Mozilla Firefox benutzen.

### **Wie geht es weiter ?**

Starte das Programm und öffne damit die Wahldatei. Dann öffnet sich dieses Fenster:

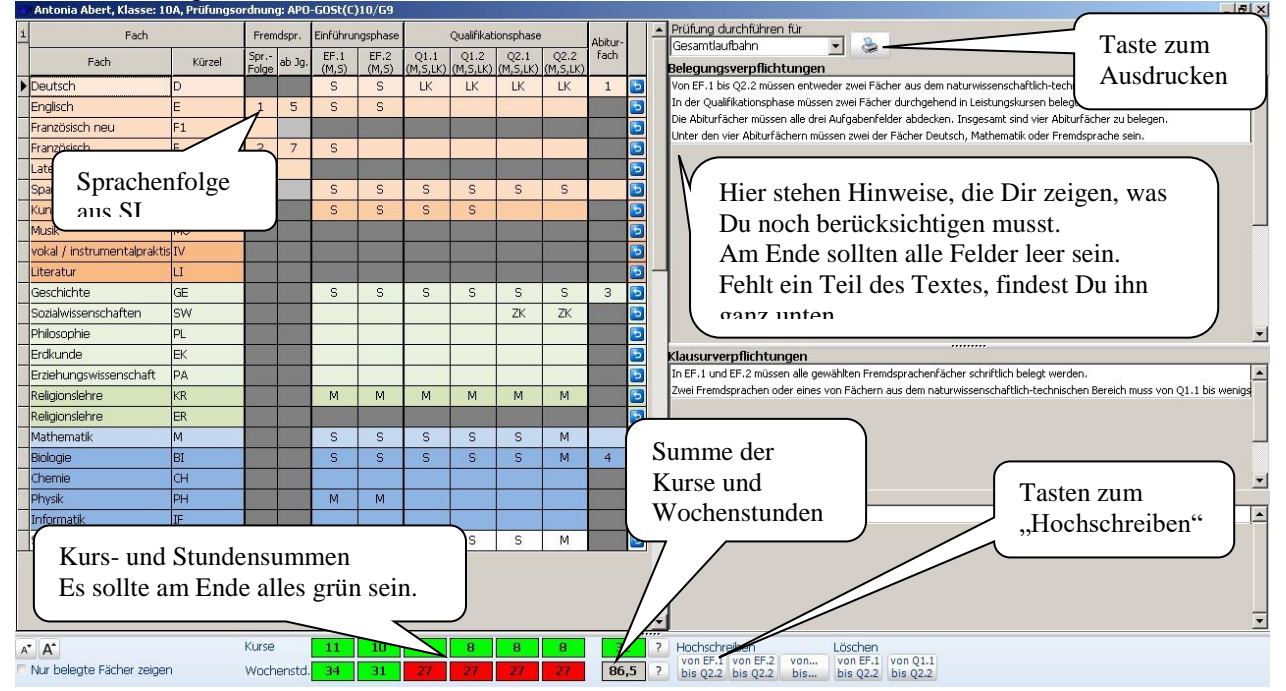

- Prüfe erst, ob die angegebene Folge der von Dir gelernten Sprachen richtig ist. Viele Wahlmöglichkeiten beruhen darauf! Englisch ist immer die 1.Fremdsprache.
- Trage dann erst Deine Wünsche für EF.1 (E.1) ein. Die einzelnen Felder reagieren auf einen Doppelklick. Mit mehreren Doppelklicks wählt man sich durch die Alternativen.
- Durch "Hochschreiben" werden die gewählten Kurse auf die folgenden Halbjahre übertragen. **-** Die LKs müssen jetzt bestimmt werden (Doppelklick in das entsprechende Feld in Q1.1). **-** Wahrscheinlich müssen Kurse gelöscht werden. **-** Die Belegung (schriftlich oder mündlich) muss geprüft werden. **-** Sind die künstlerischen Kurse in Q1 richtig gewählt? **-** Zusatzkurse (Ge/Sowi) durch Doppelklick in Q2 eintragen. **-** Ist evtl. ein Projektkurs ausgewählt ? **-** Sind die Abiturfächer gewählt ?
- Achtung: Religion muss in jedem Halbjahr gewählt sein. Sozialwissenschaften **oder** Geschichte muss in E und Q1 belegt sein. Das prüft das Programm nicht.
- Jetzt sollte in den unteren beiden Zeilen alles grün (oder dunkelgrün) sein. Dunkelgrün bedeutet hohe Arbeitsbelastung, ist aber nicht immer zu vermeiden.
- Zum Schluss: den Knopf zum Drucken bedienen
- Natürlich kannst Du für diese Arbeiten auch die Computer in unserer Bibliothek benutzen.

#### **und dann ?**

Das Oberstufen-Beratungsbüro ist der Raum U-1-02 (Tür links vor dem Lehrerzimmer). Die Jahrgangstufenleiter\*innen vereinbaren einen individuellen Beratungstermin (bis 03.03.23) mit Dir. Bringe dazu Deinen Ausdruck aus LUPO mit. Viel Erfolg !

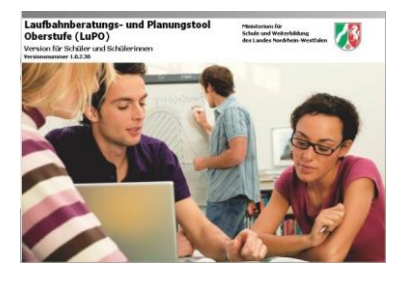